## **Modifica dell'account esistente in Mail (Mac OS X)**

Aprire Mail e dal menù Mail scegliere la voce Prefereze.

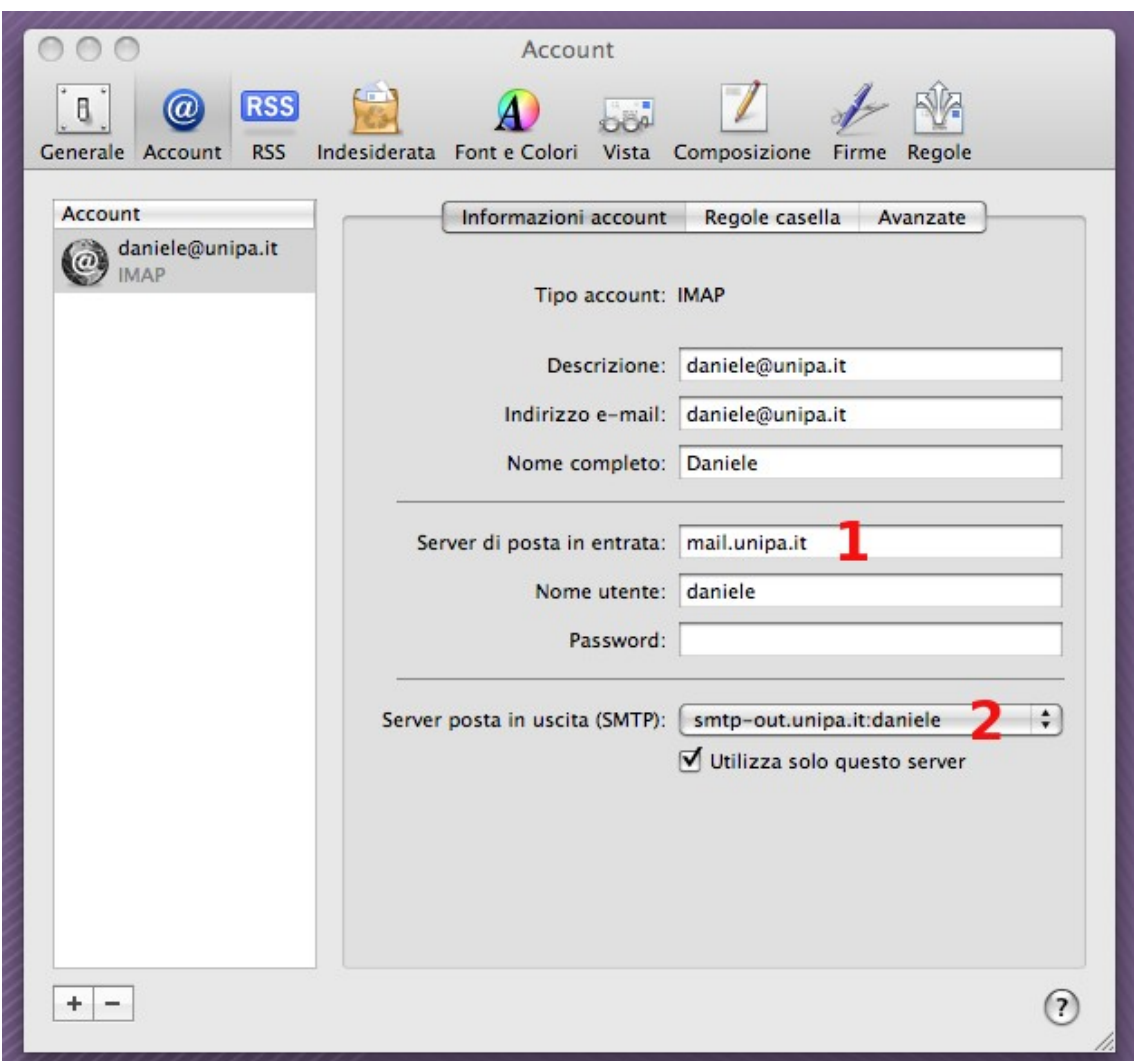

Impostare come server di posta in entrata "mail.unipa.it" (1). Dal menù a tendina "Server posta in uscita" selezionare "Modifica elenco server" (2).

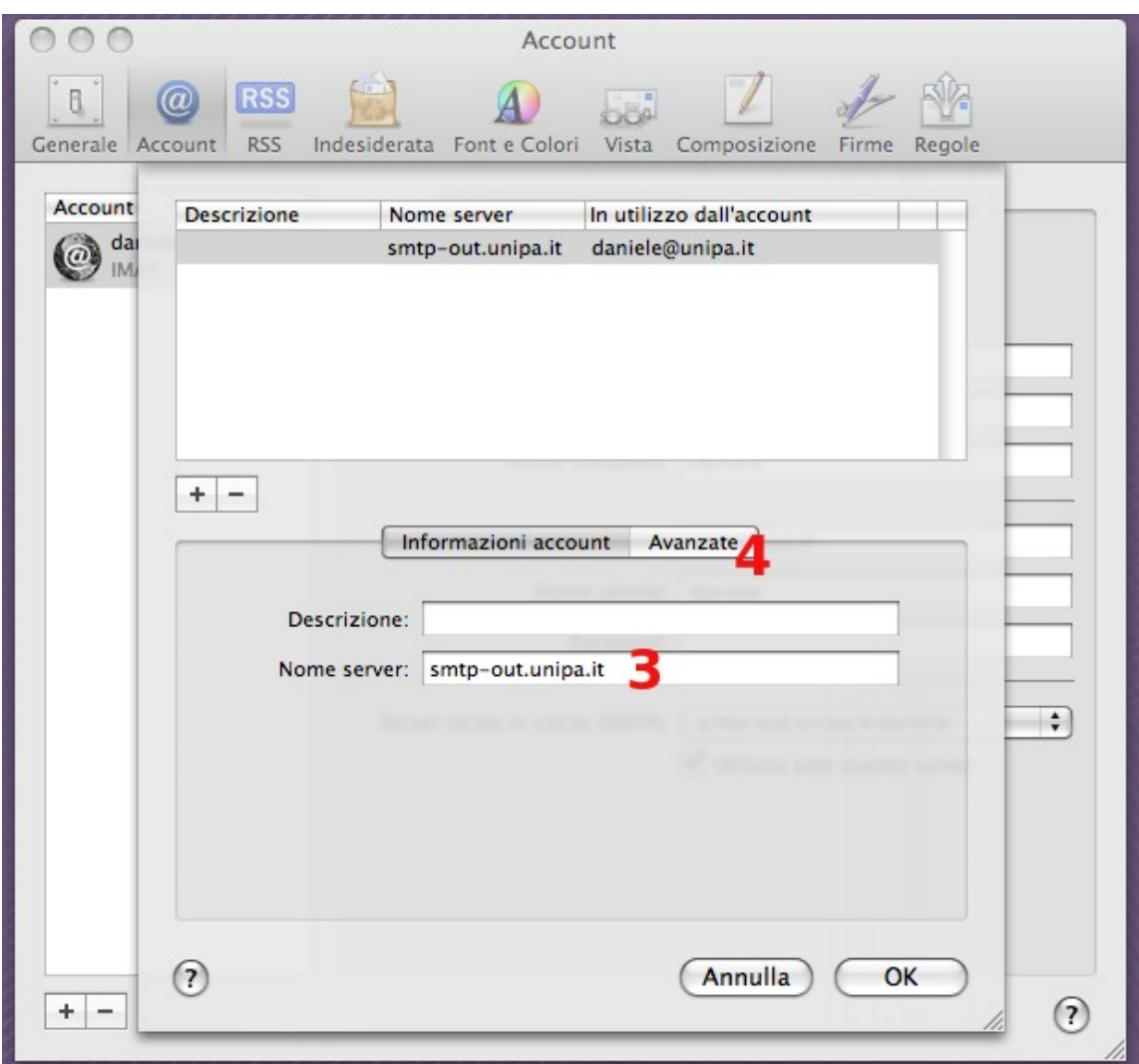

Impostare come Nome server "smtp-out.unipa.it" (3). Cliccare su "Avanzate" (4).

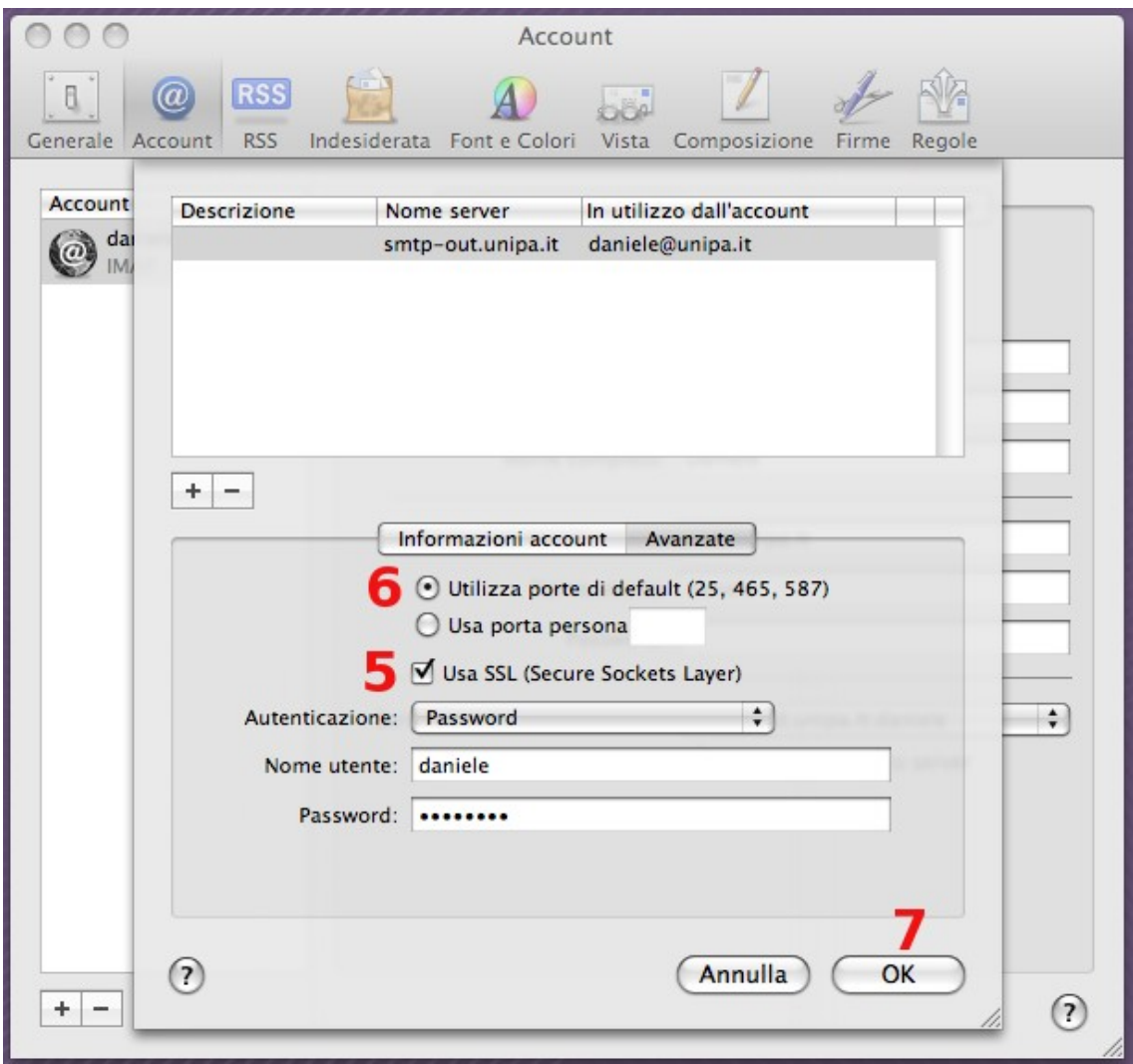

Selezionare "Usa SSL (Secure Sockets Layer)" (5) Selezionare "Utilizza porte di default (25, 465, 587) (6). Fare click su "OK" (7).

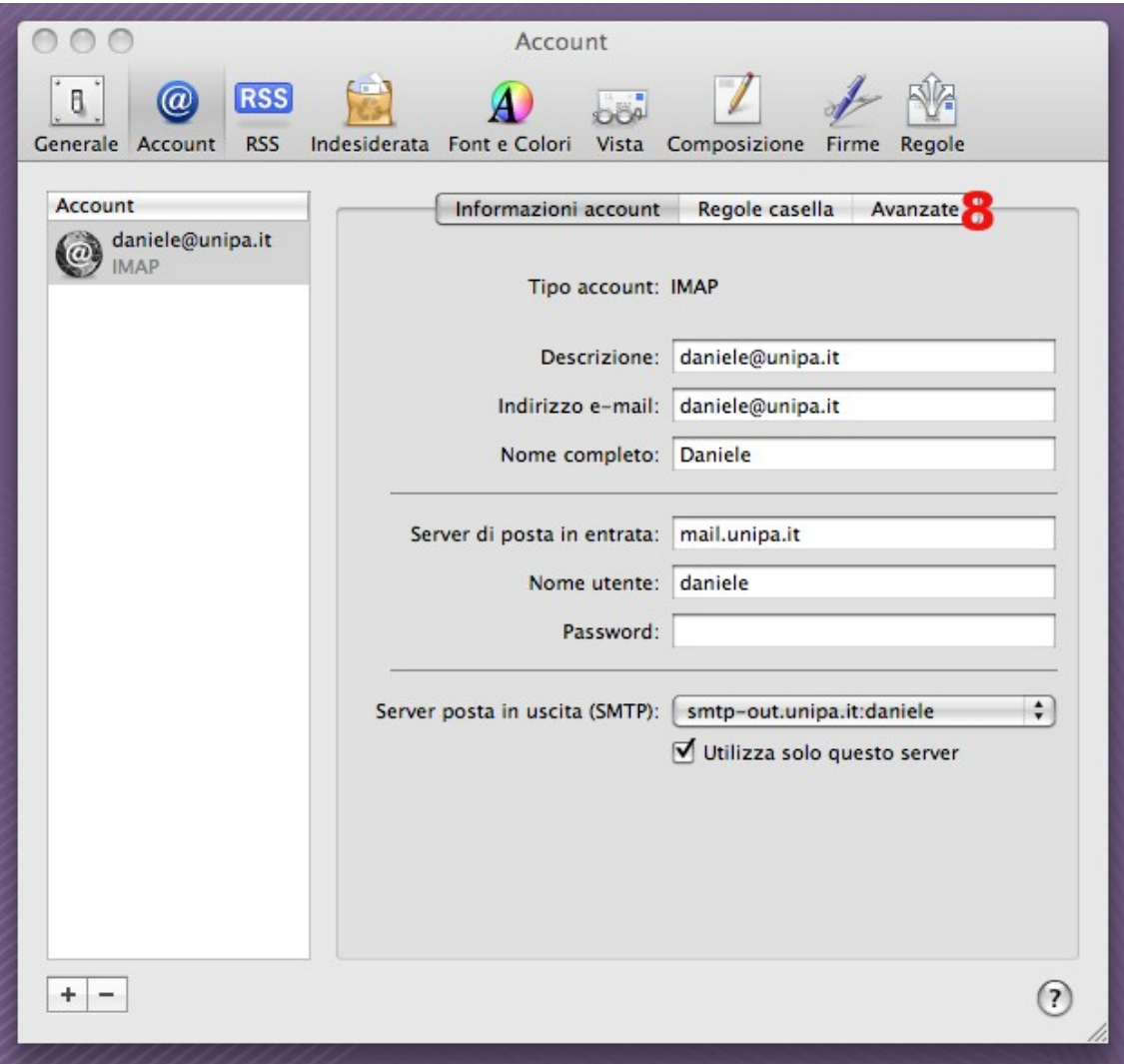

Fare click su "Avanzate" (8).

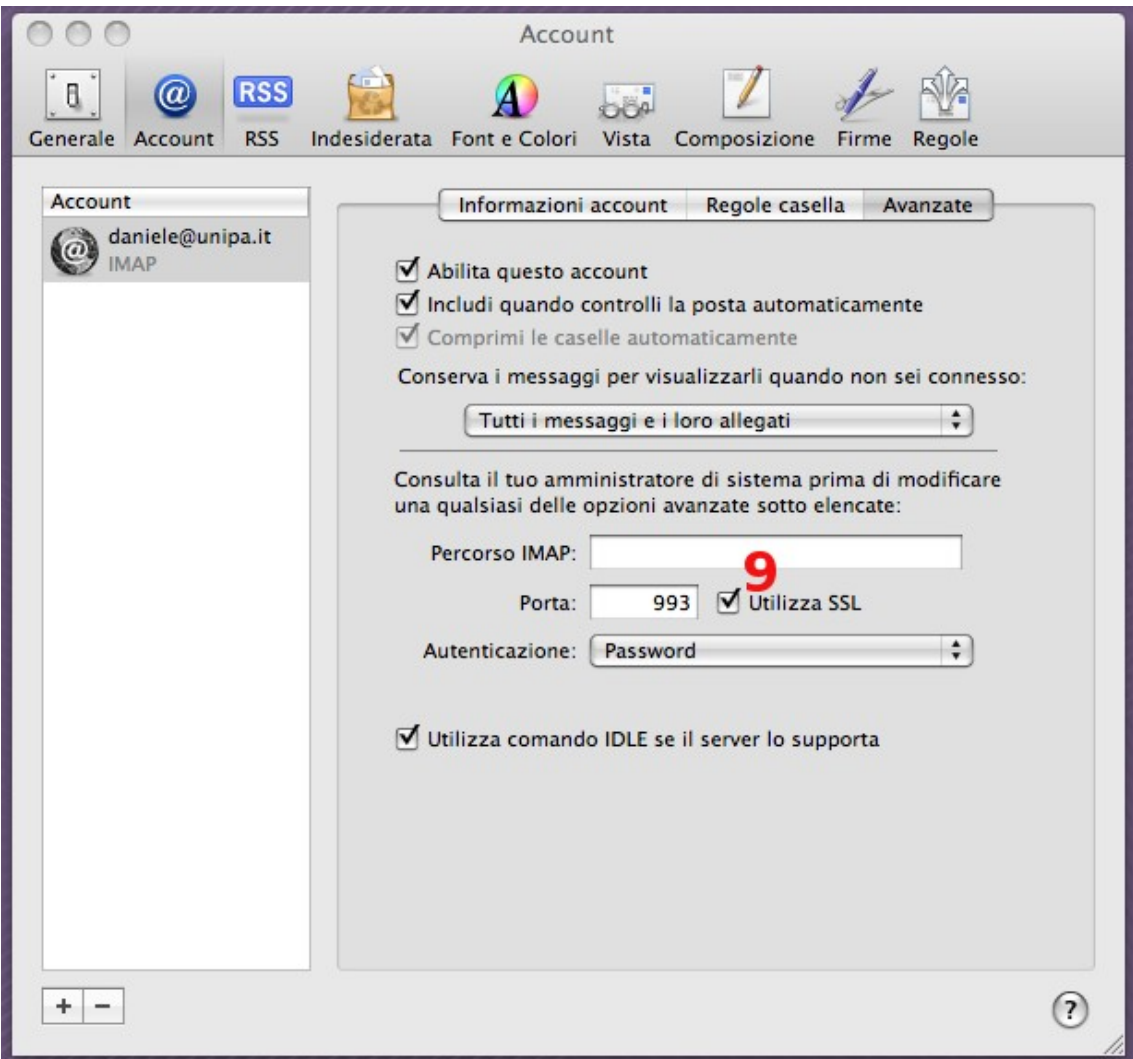

Selezionare "Utilizza SSL" (9). Assicurarsi che la porta sia 993 se si usa IMAP o 995 se si usa POP. L'account è configurato correttamente.